# TCS-3MD3722 Digital Stepper Drive

## Manual

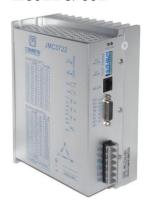

TECHNOVISION control systems Pvt Ltd

TEL:+91-9867528528

www.servosteppermotor.com

Email:sagar.sadavarte@technovisi

on-control.com

Address: C-2, Nilkanth Sadan, Plot 3A, Near Water Tank,

Khanda Colony, Panvel, Navi Mumbai - 410206

Thanks for selecting JMC stepper motor driver. We hope that the superior performance, outstanding quality, excellent cost performance of our product can help you accomplish your motion control project.

The content in this manual has been carefully prepared and is believed to be accurate, but no responsibility is assumed for inaccuracies.

All the contents of this manual, copyright is owned by the Shenzhen JUST MOTION CONTROL electromechanical Co., Ltd. Without JMC permission, no unit or individual is allowed to copy.

Shenzhen Just Motion Control Electro-mechanics Co., Ltd

| Version | Editor | Verifier |
|---------|--------|----------|
| V1.15   | R&D    | R&D      |

## **Contents**

| 1. Ov | verview 4                                                  | ļ -        |
|-------|------------------------------------------------------------|------------|
| 2. Fe | eatures                                                    | ۱ -        |
| 3. Po | orts Introduction 5                                        | ; -        |
|       | 3.1 Control Signal Input Ports 5                           | ; -        |
|       | 3.2 Power Interface Ports 7                                | <i>'</i> - |
| 4. Te | echnological Index                                         | 3 -        |
| 5. C  | onnections to Control Signal 9                             | ) _        |
|       | 5.1 Connections to Common Anode 9                          | ) _        |
|       | 5.2 Connections to Common Cathode 10                       | ) -        |
|       | 5.3 Connections to Differential Signal 10                  | ) -        |
|       | 5.4 Connections to 232 Serial Communication Interface 12   | 2 -        |
|       | 5.5 Sequence Chart of Control Signals 12                   | 2 -        |
| 6. D  | IP Switch Setting 13                                       | 3 -        |
|       | 6.1 DP-1 Current Setting13                                 | 3 -        |
|       | 6.2 DP-2 Micro steps Setting 14                            | <b>ļ</b> - |
|       | 6.3 Function Setting14                                     | <b>ļ</b> - |
| 7. F  | aults alarm and LED flicker frequency 15                   | 5 -        |
| 8. A  | Appearance and Installation Dimensions 17                  | 7 -        |
| 9. Ty | ypical Connection 17                                       | 7 -        |
| 10. P | Parameter Setting 19                                       | ) -        |
| 11. P | Processing Methods to Common Problems and Faults 24        | <b>ļ</b> - |
|       | 11.1 Power on power light off 24                           | ļ -        |
|       | 11.2 Power on red alarm light on 24                        | ļ -        |
|       | 11.3 After input pulse signal but the motor not running 24 | 1 -        |

#### 1. Overview

The 3DM3722 is a three phase digital stepper driver based on DSP. Its Micro step resolutions and output current are programmable. And it has advanced control algorithm, which can brings a unique level of system smoothness, provides optimum torque and mid-range instability. The control algorithm of Multi-Stepping can make stepper motor has smooth system performance. The control algorithm of torque compensation can improve the torque of motor in the high speed. The control algorithm of motor self-test and parameter auto-setup technology offers optimum responses with different motors and easy-to-use. The control algorithm of smoothness can enhance the acceleration and deceleration of motor. Its unique features make the 3DM3722 to be an ideal solution for applications.

## 2. Features

- Parameter auto-setup and motor self-test
- ◆ Multi-Stepping inside
- ◆ Small noise, low heating, smooth movement
- ◆ Torque compensation in high speed
- ◆ Variable current control technology, High current efficiency
- ◆ Accelerate and decelerate control inside, Great improvement in smoothness of starting or stopping the motor

- ◆ Support PUL/DIR and CW/CCW modes
- ◆ Storage the position of motor
- Optically isolated input and compatible with 5V or 24V
- ◆ User-defined micro steps
- ◆ Microstep resolutions and Output current programmable
- Over current, over voltage and lack phase protection
- Green light means running while red light means protection or off-line

#### 3. Ports Introduction

## 3.1 Control Signal Input Ports

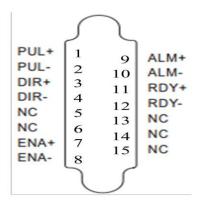

| Port | Symbol | Name          | Remark          |
|------|--------|---------------|-----------------|
| 1    | PUL+   | Pulse input + | Compatible with |
| 2    | PUL-   | Pulse input - | 5V or 24V       |

| 3  | DIR+ | Direction input - | Compatible with |
|----|------|-------------------|-----------------|
| 4  | DIR- | Direction input + | 5V or 24V       |
| 7  | ENA+ | Enable input +    | Compatible with |
| 8  | ENA- | Enable input -    | 5V or 24V       |
| 9  | ALM+ | Alarm Output+     | ALM+            |
| 10 | ALM- | Alarm Output-     | ALM-            |
| 11 | RDY+ | Ready Output+     | RDY+            |
| 12 | RDY- | Ready Output-     |                 |

## **3.2 Power Interface Ports**

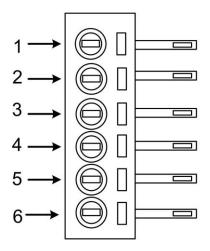

| Port | Identification       | Symbol | Name         | Remark      |  |
|------|----------------------|--------|--------------|-------------|--|
| 1    | Motor Phase          | U      | Phase U      |             |  |
| 2    |                      | V      | Phase V      | Motor Phase |  |
| 3    | Wire Input Ports     | W      | Phase W      |             |  |
| 5    | D In most            | AC1    | A C90X/ 2    | 401/        |  |
| 6    | Power Input<br>Ports | AC2    | - AC80V-240V |             |  |
| 4    | GND                  | GND    | GND          |             |  |

## 4. Technological Index

| Input Voltage  |             | 80~240VAC                                   |  |
|----------------|-------------|---------------------------------------------|--|
| Output Current |             | 8A                                          |  |
| Pulse Frequ    | ency max    | 200K                                        |  |
| Communic       | ation rate  | 57.6Kbps                                    |  |
|                |             | • Over current peak value 15A±10%           |  |
| Protec         | ntion       | <ul> <li>Over voltage value 350V</li> </ul> |  |
| Protec         | CHOII       | • The over position error range can be      |  |
|                |             | set through the HISU                        |  |
| Overall Dimens | sions (mm)  | $200\times146\times80$                      |  |
| Wei            | ght         | Approximate 1500g                           |  |
|                | Environment | Avoid dust, oil fog and corrosive gases     |  |
|                | Operating   | .70°C M                                     |  |
| Environment    | Temperature | +70°C Max                                   |  |
|                | Storage     | -20°C~+80°C                                 |  |
| Specifications | Temperature | -20 C~+80 C                                 |  |
|                | Humidity    | 40~90%RH                                    |  |
|                | Cooling     | Natural cooling or forced air cooling       |  |
|                | method      |                                             |  |

## 5. Connections to Control Signal

#### **5.1 Connections to Common Anode**

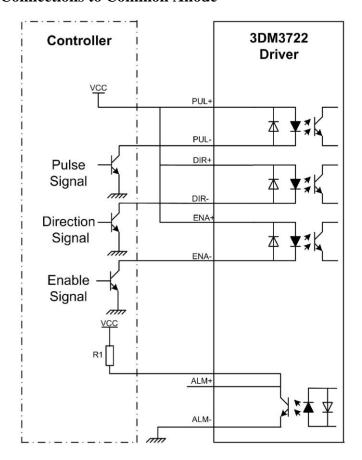

#### Remark:

VCC is compatible with 5V or 24V;

 $R(3\sim5K)$  must be connected to control signal terminal.

#### **5.2 Connections to Common Cathode**

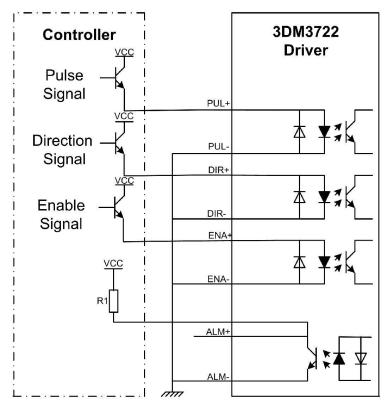

#### Remark:

VCC is compatible with 5V or 24V;

R(3~5K) must be connected to control signal terminal.

## **5.3** Connections to Differential Signal

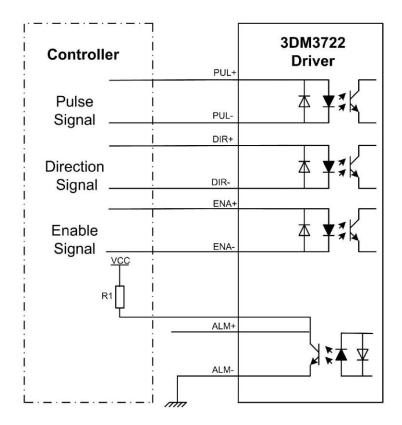

#### Remark:

VCC is compatible with 5V or 24V;

R(3~5K) must be connected to control signal terminal.

#### **5.4** Connections to 232 Serial Communication Interface

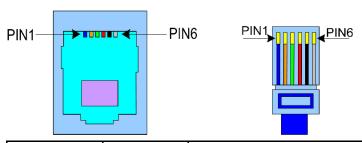

| Crystal Head | Definition | Remark               |  |
|--------------|------------|----------------------|--|
| foot         |            |                      |  |
| 1            | TXD        | Transmit Data        |  |
| 2            | RXD        | Receive Data         |  |
| 4            | +5V        | Power Supply to HISU |  |
| 6            | GND        | Power Ground         |  |

## **5.5** Sequence Chart of Control Signals

In order to avoid some fault operations and deviations, PUL, DIR and ENA should abide by some rules, shown as following diagram:

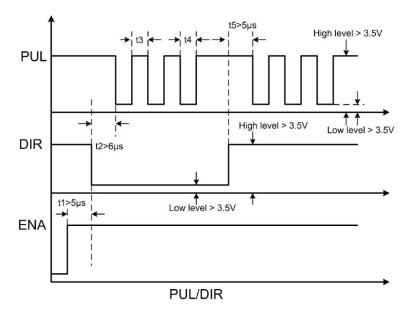

#### Remark:

- a. t1: ENA must be ahead of DIR by at least 5  $\mu$  s. Usually, ENA+ and ENA- are NC (not connected).
- b. t2: DIR must be ahead of PUL active edge by 6  $\mu$  s to ensure correct direction;
- c. t3: Pulse width not less than 2.5  $\mu$  s;
- d. t4: Low level width not less than 2.5 µ s.

## 6. DIP Switch Setting

## **6.1** DP-1 Current Setting

The current setting is in the following table.

| Dial switch | D1 | D2 | D3 | D4 |
|-------------|----|----|----|----|
| 1. 2A       | 0  | 0  | 0  | 0  |
| 1. 5A       | 0  | 0  | 0  | 1  |
| 2. 0A       | 0  | 0  | 1  | 0  |
| 2. 3A       | 0  | 0  | 1  | 1  |
| 2. 5A       | 0  | 1  | 0  | 0  |
| 3. 0A       | 0  | 1  | 0  | 1  |
| 3. 2A       | 0  | 1  | 1  | 0  |
| 3. 6A       | 0  | 1  | 1  | 1  |
| 4. 0A       | 1  | 0  | 0  | 0  |
| 4. 5A       | 1  | 0  | 0  | 1  |
| 5. 0A       | 1  | 0  | 1  | 0  |
| 5. 3A       | 1  | 0  | 1  | 1  |
| 5. 8A       | 1  | 1  | 0  | 0  |
| 6. 2A       | 1  | 1  | 0  | 1  |
| 6. 5A       | 1  | 1  | 1  | 0  |
| 7. 0A       | 1  | 1  | 1  | 1  |

## **6.2** DP-2 Micro steps Setting

The micro steps setting is in the following table. And the micro steps

can be also setting through the HISU. The details can be seen in the tenth sections.

| switch<br>Micro step | D1 | D2 | D3 | D4 |
|----------------------|----|----|----|----|
| 400                  | 1  | 1  | 1  | 1  |
| 500                  | 1  | 1  | 1  | 0  |
| 600                  | 1  | 1  | 0  | 1  |
| 800                  | 1  | 1  | 0  | 0  |
| 1000                 | 1  | 0  | 1  | 1  |
| 1200                 | 1  | 0  | 1  | 0  |
| 2000                 | 1  | 0  | 0  | 1  |
| 3000                 | 1  | 0  | 0  | 0  |
| 4000                 | 0  | 1  | 1  | 1  |
| 5000                 | 0  | 1  | 1  | 0  |
| 6000                 | 0  | 1  | 0  | 1  |
| 10000                | 0  | 1  | 0  | 0  |
| 12000                | 0  | 0  | 1  | 1  |
| 20000                | 0  | 0  | 1  | 0  |
| 30000                | 0  | 0  | 0  | 1  |
| 60000                | 0  | 0  | 0  | 0  |

## 6.3 Function Setting

| D5            | ON  | CW/CCW                        |
|---------------|-----|-------------------------------|
| ( PUL/DIR and |     |                               |
| CW/CCW modes) | OFF | PUL+DIR                       |
| D6            | ON  | Motor self run at 30rpm speed |
| (self run)    | 0FF | Motor run by pulse input      |

## 7. Faults alarm and LED flicker frequency

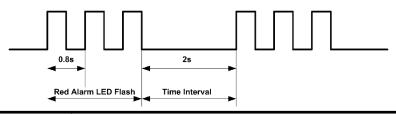

| Flicker   | Description to the Faults                        |
|-----------|--------------------------------------------------|
| Frequency |                                                  |
| 1         | Error occurs when the motor coil current exceeds |
|           | the drive's current limit.                       |
| 2         | Voltage reference error in the drive             |
| 3         | Parameters upload error in the drive             |
| 4         | Error occurs when the input voltage exceeds      |
|           | the drive's voltage limit.                       |
| 5         | Lack phase of motor.                             |

## **8.** Appearance and Installation Dimensions

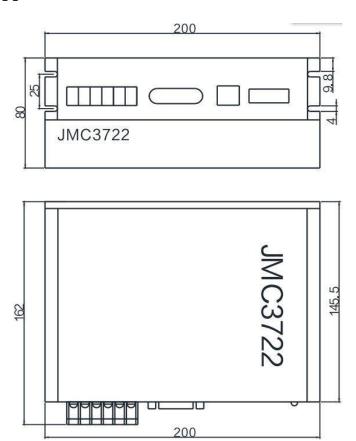

## 9. Typical Connection

Here is the typical connection of 3DM3722.

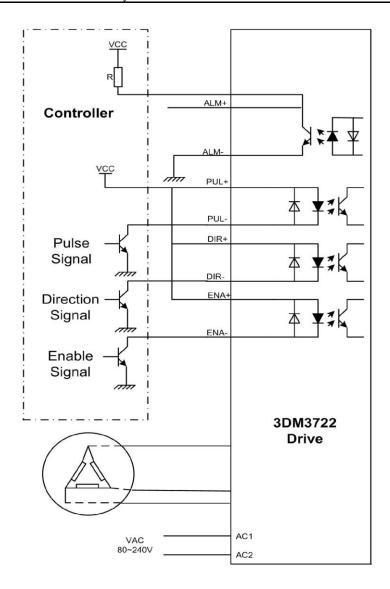

## 10. Parameter Setting

The parameter setting method of 3DM3722 drive is use a HISU adjuster through the 232 serial communication ports, only in this way we can set the parameters we want. There are a set of best default parameters to the corresponding motor which are carefully adjusted by our engineers, users only need refer to the following table, specific condition and set the correct parameters.

Actual value = Set value  $\times$  the corresponding dimension

| Mode | Definition          | Range  | Dime- | Drive   | Default |
|------|---------------------|--------|-------|---------|---------|
|      |                     |        | nsion | Restart | Value   |
| P1   | Current loop Kp     | 0-4000 | 0.02  | Y       | 500     |
| P2   | Current loop Ki     | 0—1000 | 0.001 | Y       | 100     |
| P3   | Damping coefficient | 0—500  | 1     | N       | 200     |
| P4   | Reserved            |        |       |         |         |
| P5   | Current of motor    | 0—1000 | 1A    | N       | 0       |
|      | off-line            |        |       |         |         |
| P6   | Amplitude of        | 0—1000 | 0.001 | N       | 10      |
|      | resonance point     |        |       |         |         |
| P7   | Phase of resonance  | 0—1000 | 0.001 | N       | 50      |
|      | point               |        |       |         |         |
| P8   | Reserved            |        |       |         |         |
| P9   | Reserved            |        |       |         |         |
| P10  | Enable signal level | 0—1    | 1     | N       | 1       |
| P11  | Reserved            |        |       |         |         |
| P12  | Reserved            |        |       |         |         |
| P13  | Reserved            |        |       |         |         |

| P14 | User-defined micro steps         | 4—1000 | 50     | Y | 0    |
|-----|----------------------------------|--------|--------|---|------|
| P15 | Time of standstill current       | 0—4000 | 0.5ms  | N | 1000 |
| P16 | Percentage of standstill current | 0—100  | 0.01   | Y | 50   |
| P17 | Speed smoothness                 | 0—10   | 1      | N | 5    |
| P18 | Enable of position memory        | 0—1    | 1      | Y | 1    |
| P19 | User-defined resistance of motor | 0—100  | 0.10hm | Y | 0    |
| P20 | User-defined inductance of motor | 0—100  | mh     | Y | 0    |
| P21 | Result of position memory        | 0—128  | 1      |   | 0    |
| P22 | PUL filter                       | 0—10   | 1      | Y | 3    |
| P23 | Lack phase detect enable         | 0—1    | 1      | Y | 0    |
| P24 | Initial current saturation       | 0-10   | 0.1A   | N | 2    |
| P25 | Erasure DSP                      |        |        |   |      |

There are total 25 parameter configurations, use the HISU to download the configured parameters to the drive, the detail descriptions to every parameter configuration are as follows:

| Item | Description |
|------|-------------|
|------|-------------|

| Current loop Kp<br>Current loop Ki                                                                               | The P1 and P2 is used to set Kp and Ki of Current loop Kp at the moment of power-on. If you set the Kp is 500, the Kp and Ki is got by the Self-tuning algorithm. But when you set the Kp is not 500, the Kp and Ki is the values which you set.                         |
|----------------------------------------------------------------------------------------------------|----------------------------------------------------------------------------------------------------|
| Damping<br>coefficient                                                                                           | This parameter is used to change the damping coefficient in case of the desired operating state is under resonance frequency.                                                                                                    |
| Current of motor off-line                                                                                        | This parameter is used to set the current of motor when the ENA has the input signal. 0 means the current of motor off-line is 0A.                                                                                                    |
| Amplitude<br>Phase                                                                                               | Amplitude and Phase is adjustment for resonance, and compensate torque in high speed.                                                                                                    |
| Enable Control  This parameter is set to control the Enable input signal level, 0 means low, while 1 means high. |                                                                                                    |
| User-defined<br>micro steps                                                                                      | This parameter is set of user-defined micro steps.  The actual micro steps = the set value $\times$ 50. For example, if the parameter is 4, the micro steps is 4 $\times$ 50 =800. But If this parameter is 0, which means micro steps is set by the outer DIP switches. |

| Time of standstill current       | This parameter is set the time when the standstill current is set to be half of the selected dynamic current or other current.                                                                                   |  |  |
|----------------------------------|----------------------------------------------------------------------------------------------------|--|--|
| Percentage of standstill current | This parameter is set the percentage of standstill current.                                                                                                    |  |  |
| Speed<br>smoothness              | This parameter is set to control the smoothness of the speed of the motor while acceleration or deceleration, the larger the value, the smoother the speed in acceleration or deceleration.  Speed  O 1 2 ··· 10 |  |  |
| Enable of position memory        | This parameter is set to enable the function of position memory. 0 means disable, while 1 means enable. If set 1, the 3DM3722 can remember the position of motor in the next time of power on.                   |  |  |
| Command Type                     | This parameter is set to choice the PUL/DIR mode                                                                                                    |  |  |

| User-defined<br>resistance of<br>motor      | This parameter is set the resistance of motor. 0 means 3DM3722 gets the resistance by control algorithm of Parameter auto-setup, while 1 means 3DM3722 gets the resistance through user sets.                                                     |  |  |
|---------------------------------------------|----------------------------------------------------------------------------------------------------|--|--|
| User-defined inductance of motor  Result of | This parameter is set the inductance of motor. 0 means 3DM3722 gets the inductance by control algorithm of Parameter auto-setup, while 1 means 3DM3722 gets the inductance through user sets.  This parameter is set to control the smoothness of |  |  |
| position memory                             | Display the result of position memory                                                                                                    |  |  |
| PUL filter                                  | This parameter is set the filter coefficient of PUL.                                                                                                    |  |  |
| Lack phase<br>detect enable                 | This parameter is to enable the function of lack phase test. 0 means enable,1 meas disable.                                                                                                    |  |  |
| Initial current saturation                  | This parameter is to set the Initial current saturation.                                                                                                    |  |  |
| Erasure DSP                                 | If this parameter is 25,The DSP will be erased.                                                                                                    |  |  |

## 11. Processing Methods to Common Problems and

#### **Faults**

#### 11.1 Power on power light off

No power input, please check the power supply circuit. The voltage is too low.

## 11.2 Power on red alarm light on

- Please check the motor is connected with the drive.
- The stepper digital drive is over voltage or under voltage. Please lower or increase the input voltage.

## 11.4 After input pulse signal but the motor not running

- Please check the input pulse signal wires are connected in reliable way.
- Please make sure the input pulse mode is corresponding with the real input mode.
- The Driver is disabled